Questo programma permette di gestire sull'anagrafico documenti del cittadino aggiungendone di nuovi, di esistenti o di rinnovarli. Per accedere al programma potete seguire il seguente percorso:

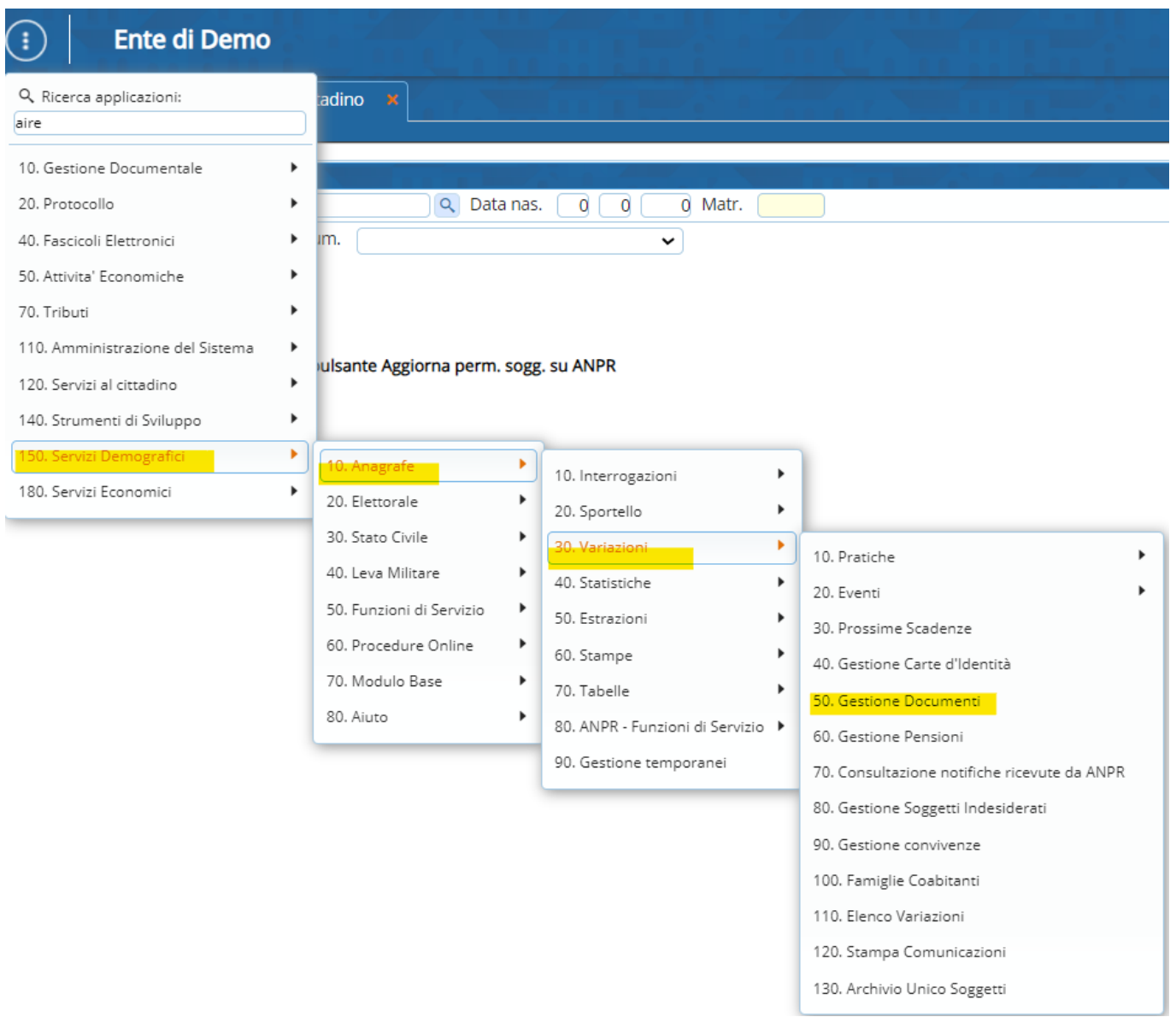

## **Videata di Apertura**

La schermata che si apre è composta da uno strumento di ricerca per soggetti(verde) o per documenti(rosso) dai quali potete ricercare il soggetto/documento desiderato e di conseguenza modificarlo ed intervenire sui dati.

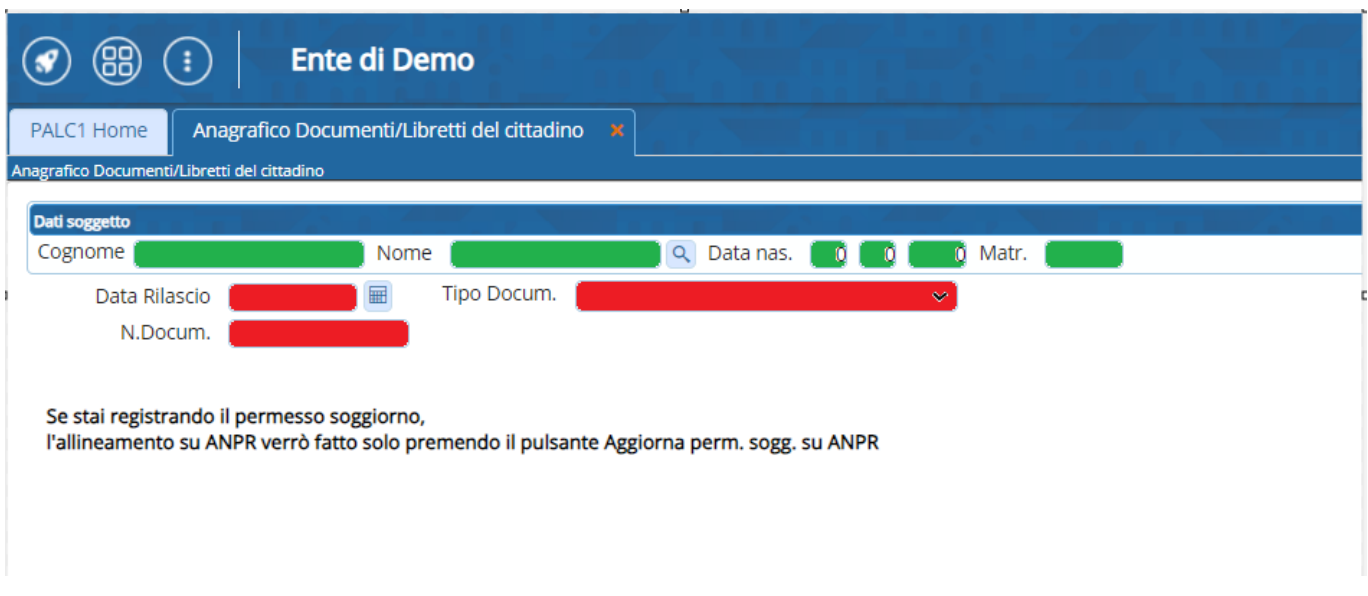

Per portare a termine la ricerca si può cliccare a destra su **ELENCA** oppure aggiungere direttamente un documento su di un soggetto attraverso **NUOVO**.

## **Documenti sul soggetto**

Interrogando l'anagrafico documenti cerchiamo il soggetto e cliccando su elenca vediamo i documenti presenti il locale per quella specifica persona:

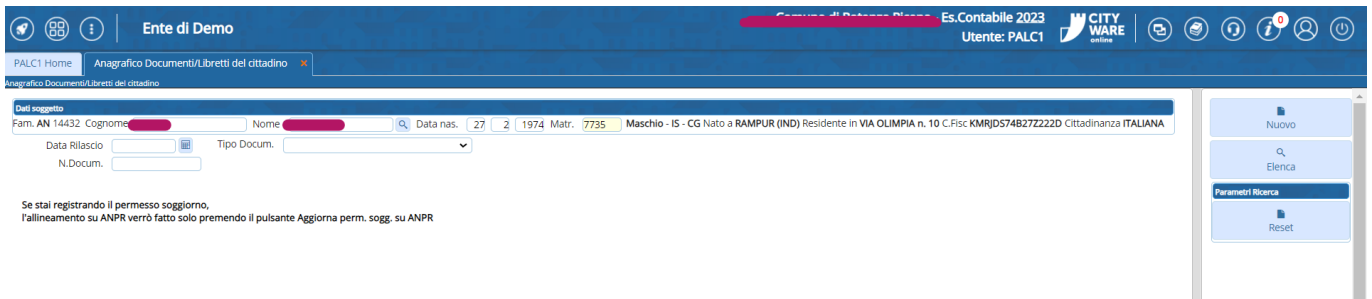

Vediamo un elenco di documenti per soggetto, con tutte le informazioni rilevanti quali:

- Tipo Documento -Località rilascio - Data rilascio -numero documento e stato del documento (annullato, in corso….)

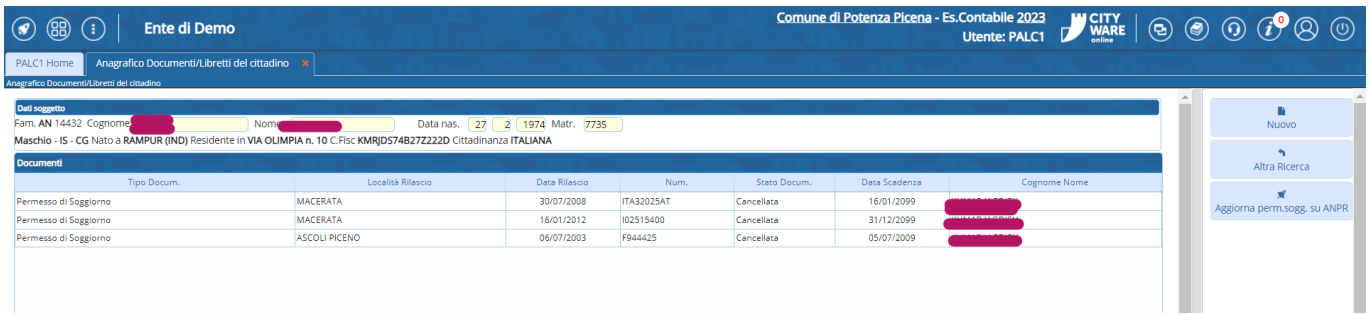

## **Azioni sul documento**

Dalla videata precedente è possibile:

- Aggiornare il documento su ANPR allineando quindi i dati dei documenti: il pulsante è sulla destra.
- selezionando con doppio click un documento è possibile interagire con esso e modificarne i dati:

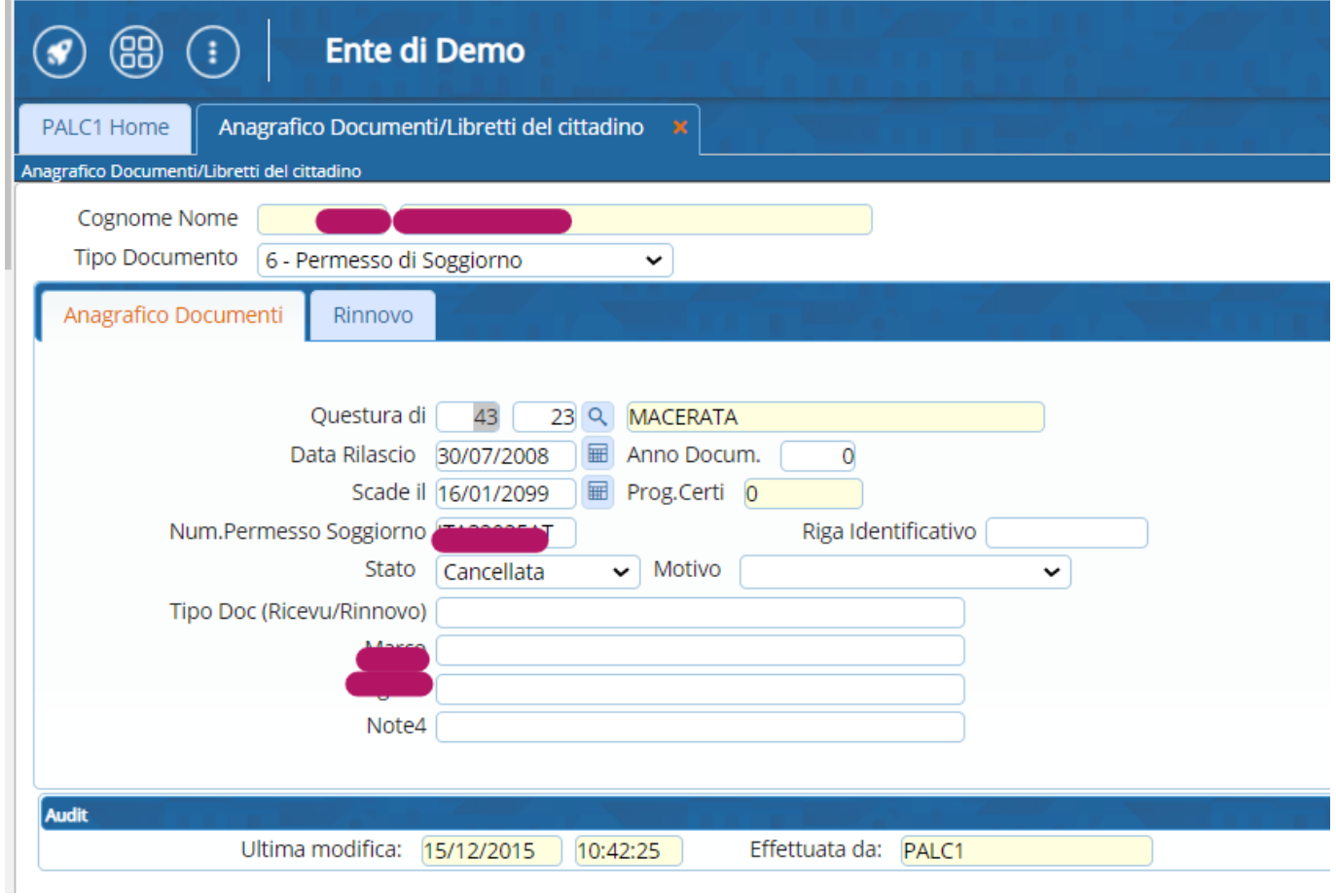

Selezionare **aggiorna** a destra per mantenere le modifiche o **cancella** per eliminare il documento

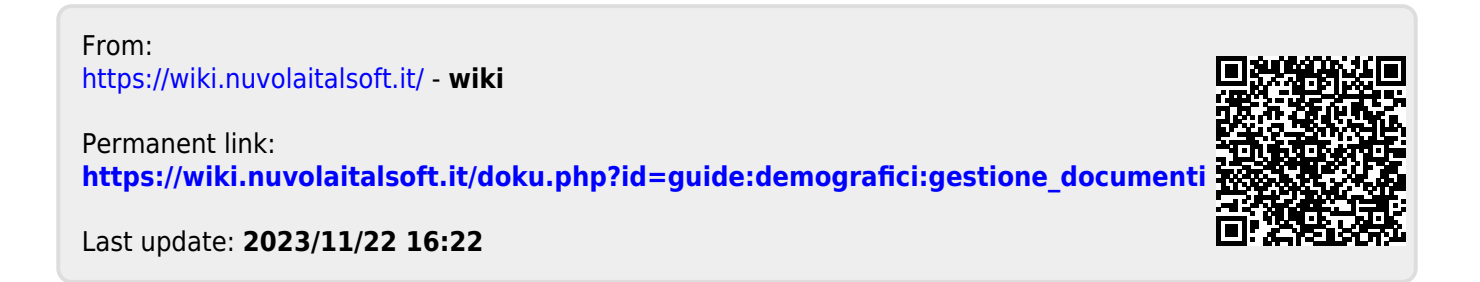